## User Guide of the Union Catalogue Database of Japanese Texts

### table of contents

| Home menu&Simple search                              | 2  |
|------------------------------------------------------|----|
| Relationship in the database                         | 3  |
| How to use                                           | 4  |
| Advanced search: Search Bibliography                 | 6  |
| Search results: Search Bibliography                  | 7  |
| <u>Image viewer</u>                                  | 10 |
| Advanced search & results : Search Work              | 11 |
| <u>Advanced search &amp; results : Search Author</u> | 13 |
| Search Image                                         | 15 |
| Search Text                                          | 16 |
|                                                      | 18 |

## 1 Home menu & Simple search

URL: <a href="https://kokusho.nijl.ac.jp/?ln=en">https://kokusho.nijl.ac.jp/?ln=en</a>

Please see the "about" for overview of the database and the included contents.

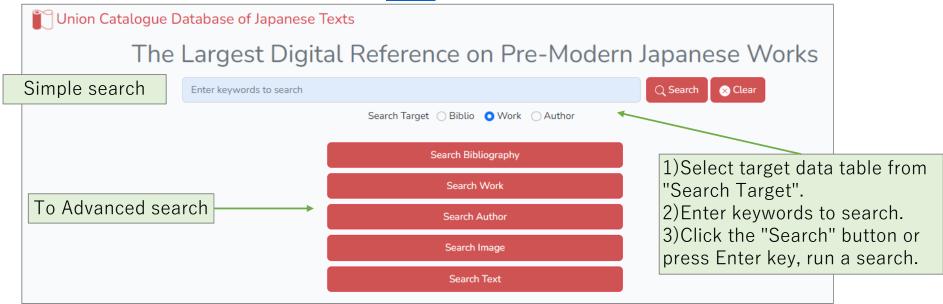

There are 5 types of Advanced searches.

- ①Search Bibliography: Individual materials.
- ②Search Work: Work. ③Search Author: Writer, Anthologist, etc.
- 4 Search Image: Tags assigned to images. 5 Search Text: Text data in materials.

## 2 Relationship in the database.

Relationship in the database between Bibliographies and Works and Authors is shown in the figure below.

Records of Bibliography (Material) link to authority records of Work. Authority records of Work link to authority records of Author.

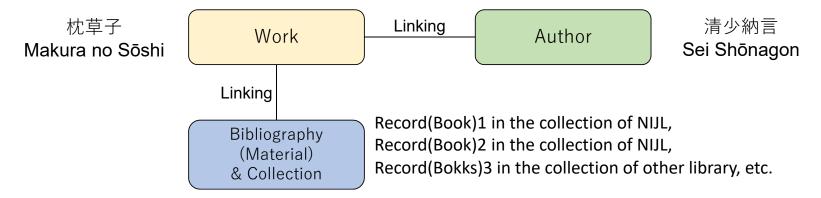

Authority records of Work from "国書総目録(Kokusho Sōmokuroku)" include information of Bibliography and Collection. Many of those records are not linked to record of Bibliography. In some cases, Works created after Meiji period are not recorded as authority record. So those materials only exist as records of Bibliography.

To search without leaks, it is necessary to search in both Search Bibliography and Work.

### 3 How to search Part 1

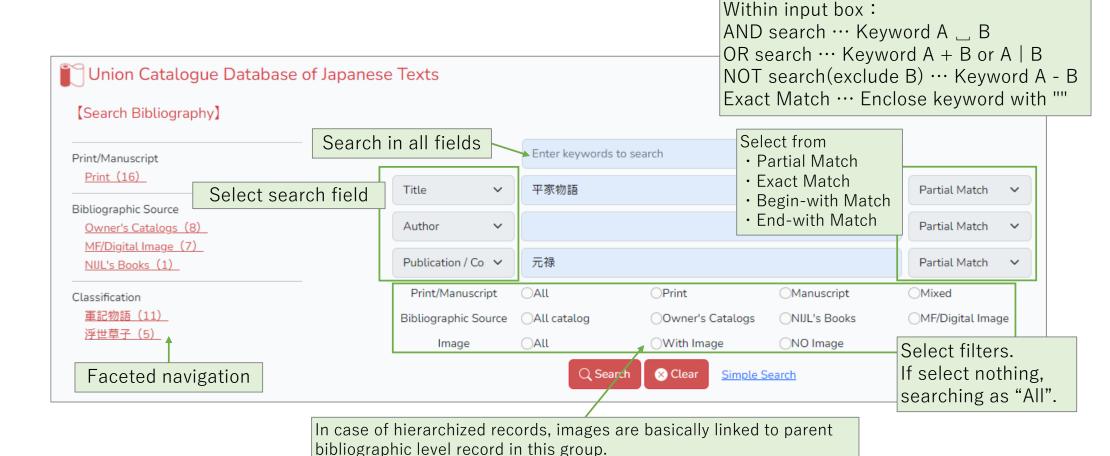

Between input box: AND search

If you select "With Image", child records are not hit in search result.

### 4 How to search Part 2

#### (1) AND search

In the case multiple keywords are input, search results are include all keyword.

Type space between keywords.

e.g. genji \_ monogatari → Search results include both *genji* and *monogatari*.

#### (2) OR search

In the case multiple keywords are input, search results are include either keyword or all keywords.

Type plus sign(+) or vertical bar(|) between keywords.

e.g. genji + monogatari or genji | monogatari → Search results include both *genji* or *monogatari* or both.

#### (3) NOT search

Keyword input after minus sign(-) are excluded in search results.

e.g. genji – monogatari → Search results include *genji*, and exclude *monogatari*.

#### (4) Exact Match

Enclose keyword with Quotation mark("").

e.g. Hikarugenji  $\rightarrow$  *Hikarugenjiookagami* is appeared in this search results.

"Hikarugenji"  $\rightarrow$  *Hikarugenjiookagami* is not appeared in this search results.

## 5 Advanced search: Search Bibliography

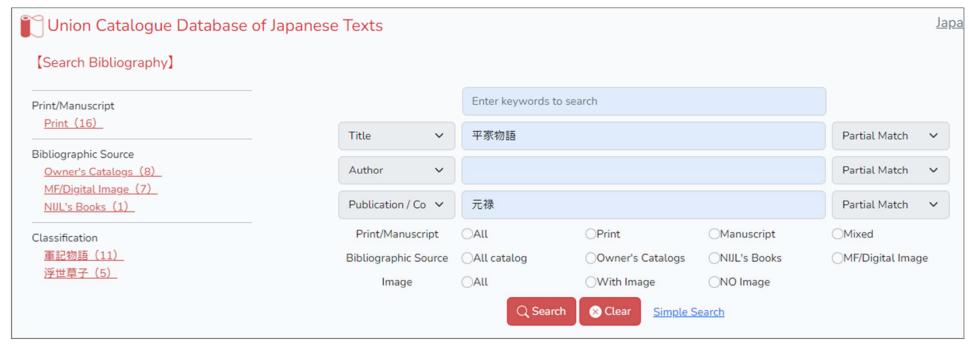

Search Bibliography search for Individual Materials.

Searching for all data fields are available by use input box at top.

Each data field (Title, Author, Publication / Copied Year, Call Number, Service, Biblio ID) are targeted to search by pull-down menu.

You can refine search results by faceted navigation on left. This classification is based from authority records of Work what link to Bibliographies.

Please see <a href="https://kokusho.nijl.ac.jp/page/en/guide.html">https://kokusho.nijl.ac.jp/page/en/guide.html</a> for detail of data fields as search target.

# 6 Search results: Search Bibliography

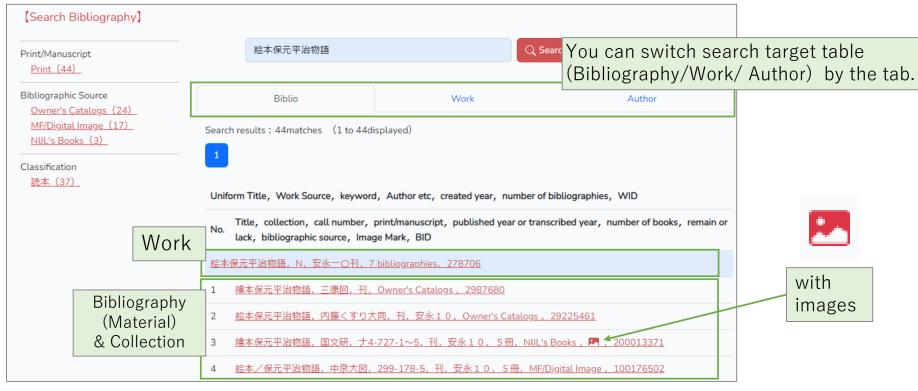

Search results are displayed as a list. To refine results, you add to input box other keywords, or use faceted navigation on left.

Search results are sorted in order in Japanese syllabary by Uniform Title of work, followed by Title of Bibliography.

If you want to see the detail of Bibliography, click to the line.

## 7 Search results (Detail) : Search Bibliography

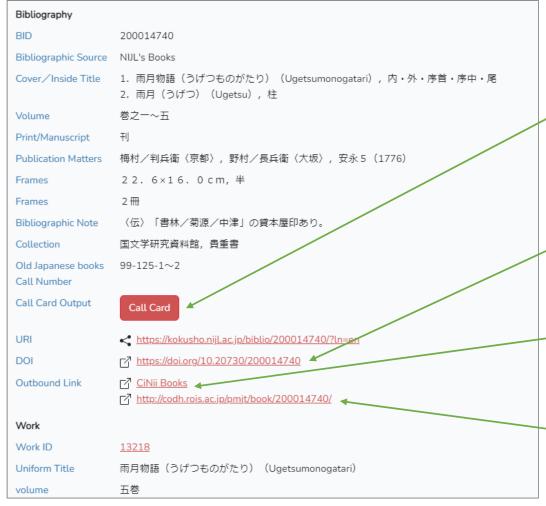

In case of NIJL own this material (original or microform), Call Card button is displayed. If you come to NIJL's library, you may request to see the material by the Call Card.

DOI(Digital Object Identifier)
When listing this material as a reference or citation, recommend that it be listed in DOI format.

Search in CiNii Books by this title. <a href="https://ci.nii.ac.jp/books/?l=en">https://ci.nii.ac.jp/books/?l=en</a>

At web cite of Center for Open Data in the Humanities (CODH), you can get all images of this material at once.

## 8 Search results (Detail): Bibliographic Detail

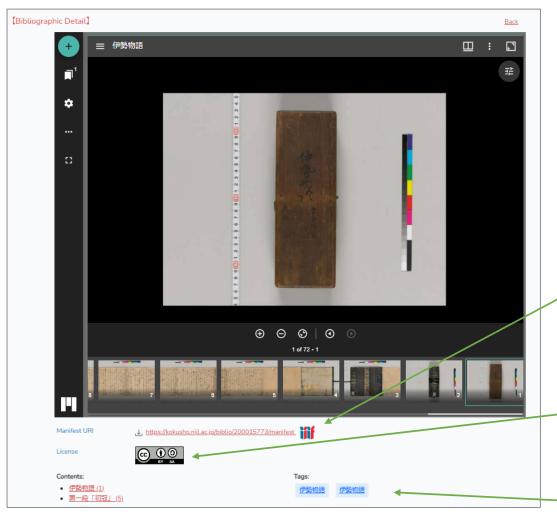

If that bibliographic record have images, Bibliographic Detail is displayed in the following order:

Images

Image Tags

Bibliography

Work information

#### IIIF manifest:

By dragging and dropping this logo, the image can be displayed in any IIIF-compatible viewer.

#### License:

Creative Commons License Icon or All Rights Reserved will be displayed.

Click to see description.

Headline and keyword tagged with image are displayed.

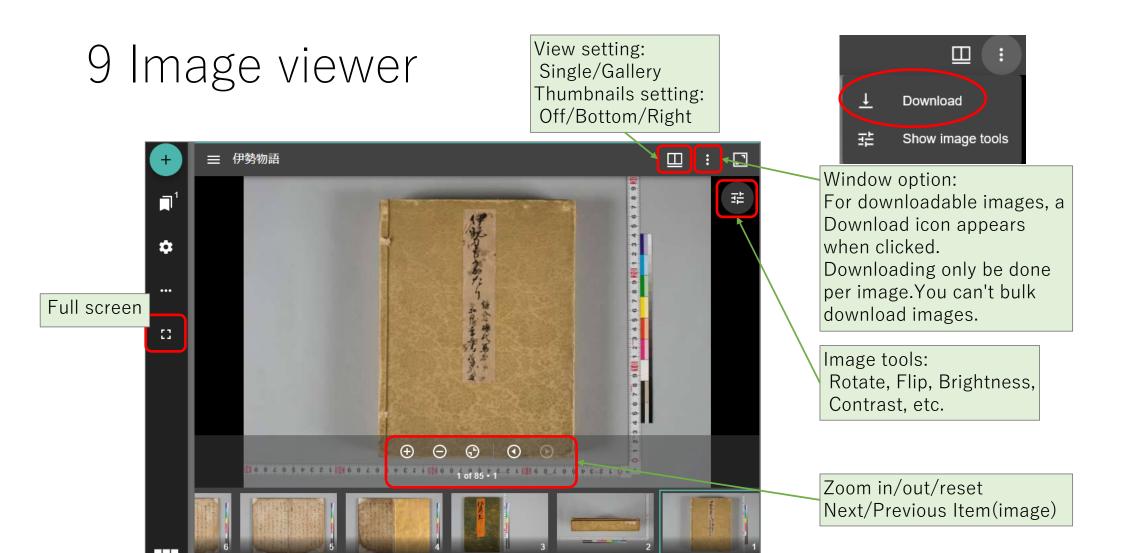

The image viewer for this database is **Mirador 3**.

### 10 Advanced search: Search Work

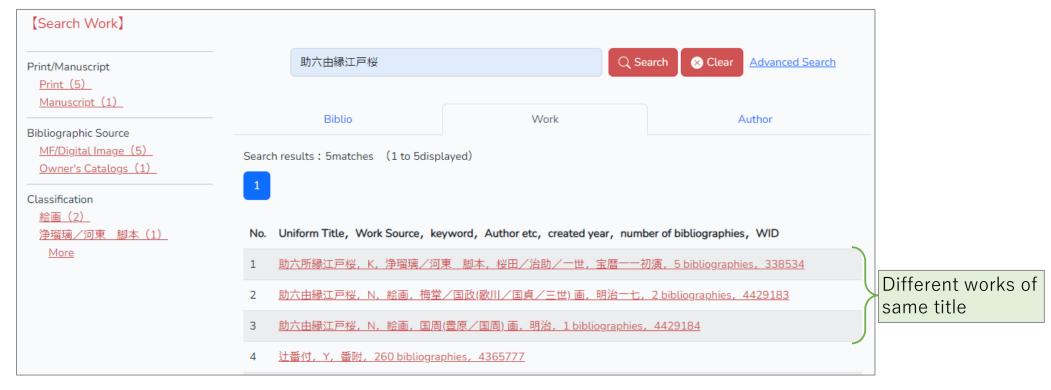

Search Work is searching by work, not by individual material.

You can refine search result include different works of same title by Classfication or Author.

### 11 Search results: Search Work

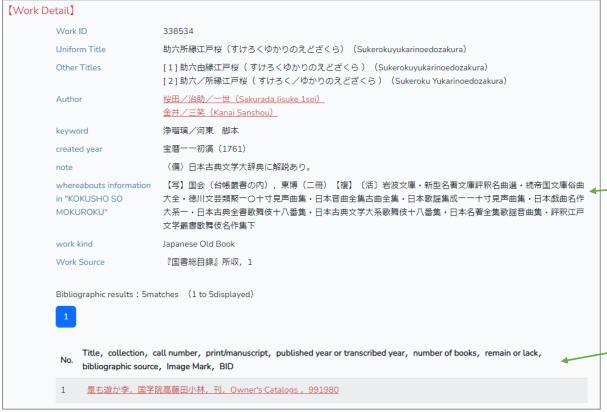

Work detail and bibliographic records what link to that are displayed. If no bibliographic record link to this work, no result is displayed. Click Author, jump to search results for work by this Author.

Whereabouts information in "KOKUSHO SOMOKUROKU" is current at the time "国書総目録 (Kokusho Sōmokuroku)" was compiled.

Bibliographic results: Bibliographic records what link to this work are displayed.

### 12 Advanced search: Search Author

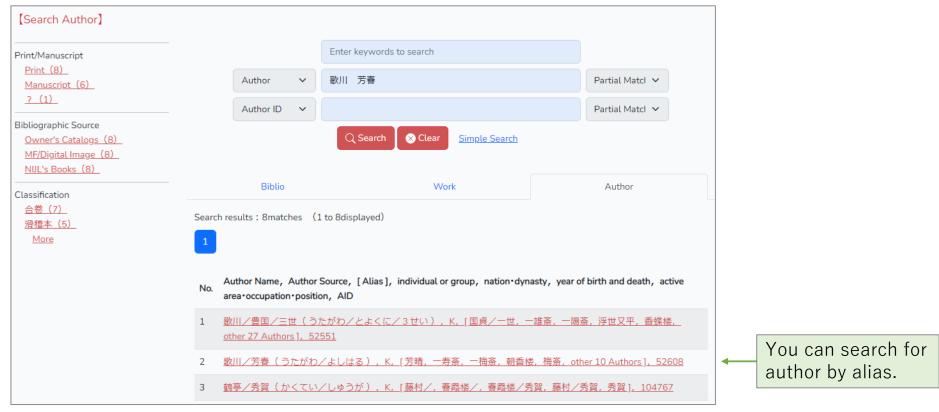

Search Author is searching for Authority records of author, not work.

Alias are managed as Authority records, so you can search for author by any registered alternative name. Authority records of author link to Authority records of work.

You search and find author, then check works by this author, and get to Individual materials.

### 13 Search results: Search Author

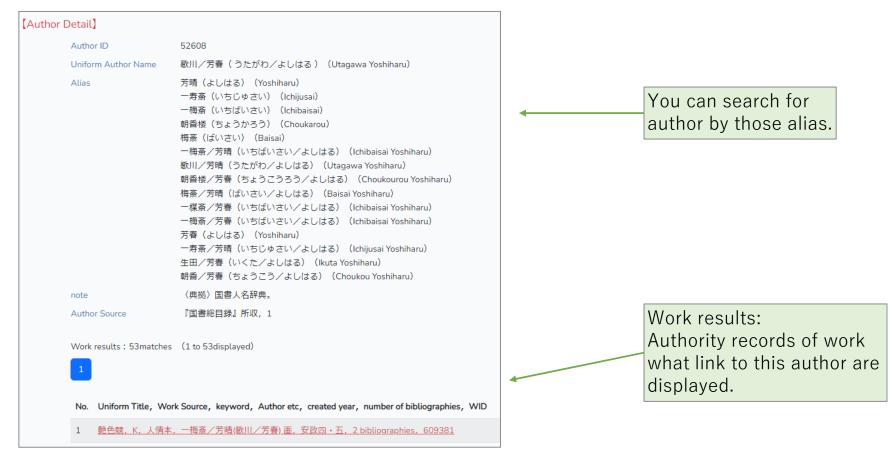

Author detail and authority records of work what link to that are displayed.

## 14 Search Image

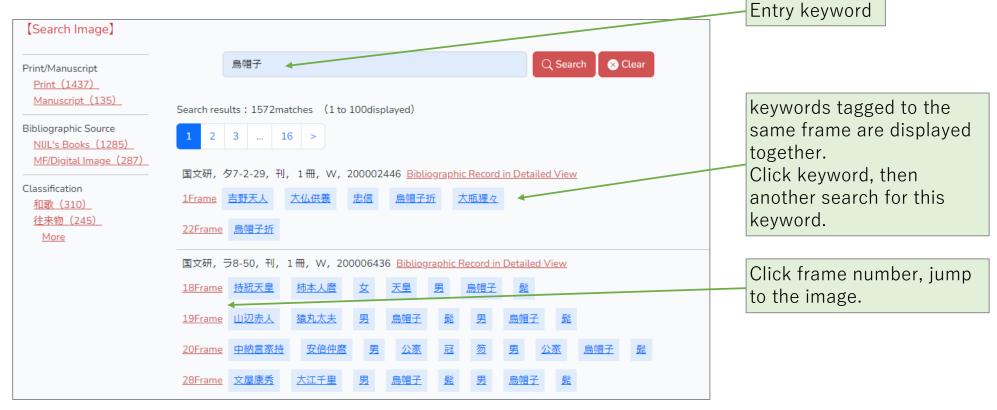

Search Image is searching keyword tagged with images.

Types of tag includes Image tags and Text tags, Headline tags.

15

### 15 Search Text

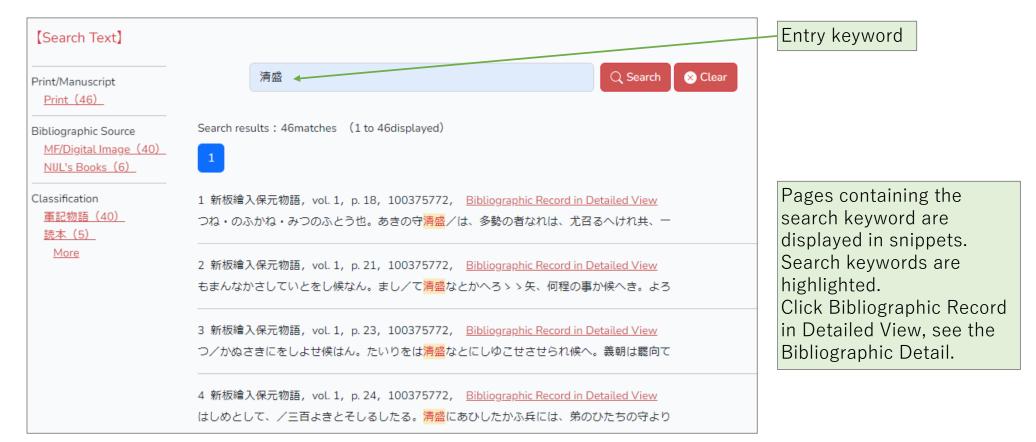

Search Text is searching for contents in material.

You can search within the text converted Kuzushiji into Modern Japanese Characters.

### 16 Full text

#### Reprinting Text

夫もろみつ・右馬のごんのかみさね清・式部太輔なりのり・/ げ・さねとし・すけつね・のふかね・みつのふとう也。あきの守 かい/を申出さる。 をはしめとして、/ぶし七人、つかうそのせい一千よきとそしるまさ・/村上の判官代もと国・六条判官為義・左衛門尉よりかた 皇后宮侍長たゝつな・三男左大臣勾当まさつな・四男平九郎みち尉もろひろ・平右馬の助たゝまさ・其子院の蔵人長もり・次男/ 衛のせう時ひろ・文童生やすひろ・中宮侍長みつ/ひろ・左衛門 太夫家ひろ・右衛門太夫よりひろ・大/炊のすけのりひろ・右兵 もゝそのゝ蔵人よりつな・/下野の判官代まさひろ・其子左衛門 の守行/みち・左衛門の佐むねやす・かげゆの次官すけのり・ は、故刑部卿忠盛のやう/くんにてましませは(清盛は御めのと 也。義朝・よしやす・よりまさ・すゑさね・/ 公教卿・藤の宰相みつ頼卿、二人御つかひにて、 す。しかるを女院御はかりことをもつて、 しけるにや、内裏へ/召るへきふしの交名をしるしをかせ給へる 美福門院へ参り、ごんの右少弁これかたをもつて、 しける。/▲官軍めしあつめらるゝ事▲去程に、 人の大夫つねのり・皇后宮のすけのりちか・のとの守家長・ 此兵乱の出来らんする事をは、 尤召るへけれ共、一の宮重仁親王 故院の御ゆいかいにま **,** しげなり・これし 内裏より左大将 故院の御ゆい

Bibliography

BID 100375772

Bibliographic Source MF/Digital Image

Cataloged Title 新板繪入保元物語(しんぱんえいりほうげんものがたり)(Shinpan'eirihougenmonogatari), M

Full text (Reprinting Text) is displayed with image.

あふみの中将なりまさ・四位/少納言なりたか・山城前司よりす

御かたへ参/ける人々には、左大臣頼長公・左京太夫よし長卿・

尋れは、ねい人/ふてきのけつかうか。古人のいはく、

け・みのゝ前司やすなり・ひんこの守とし/みち・皇后宮こん太

### 17 Collection Information & How to use

Information on the collection is found in both Work Detail and Bibliography.

However, in the case of Work, only when work based from "国書総目録(Kokusho Sōmokuroku)".

#### [Work]

#### 

Whereabouts information in "KOKUSHO SOMOKUROKU" is current at the time "国書総目録(Kokusho Sōmokuroku)" was compiled.

Some of them have since changed owners or been scattered and lost. <u>Information</u>

【How to use by each Bibliographic Source.】

#### [Bibliography]

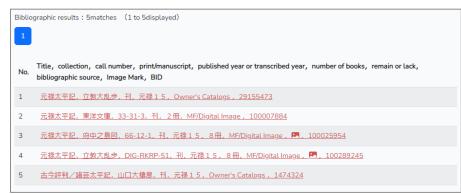

| Media                    | NIJL's Books          | MF/Digital Image                         | Owner's Catalogs |
|--------------------------|-----------------------|------------------------------------------|------------------|
| Digitized Images         | CC BY-SA              | According to conditions each collections | [none]           |
| Micro forms and Reprints | Use at NIJL's library |                                          | [none]           |
| Original materials       | Use at NIJL's library | Contact to Owner of each materials       |                  |